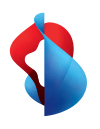

**Centro Business 3.0 (VDSL)**

# Comment configurer votre routeur

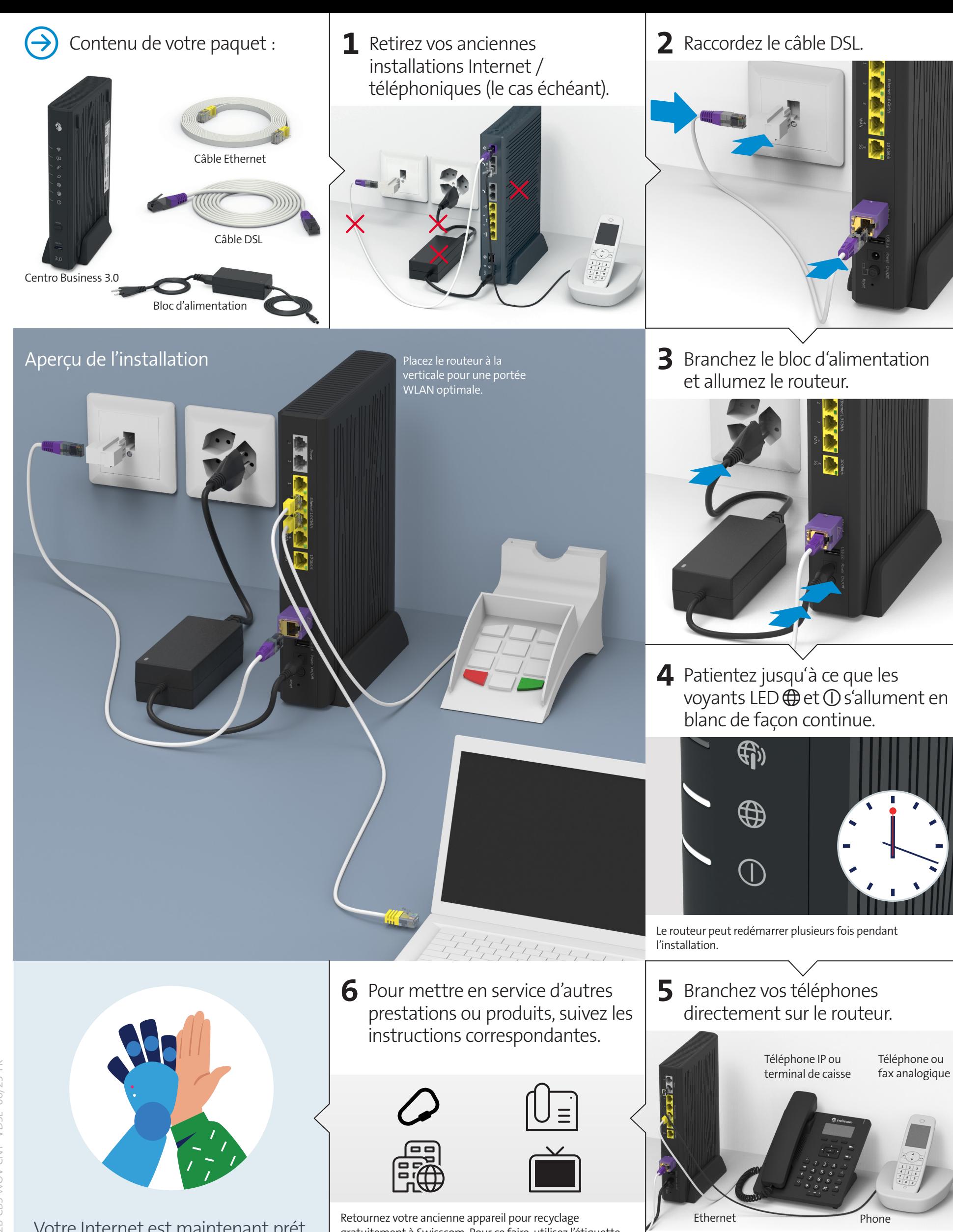

**Swisscom (Suisse) SA** Postfach 3050 Bern www.swisscom.ch/kmu 0800 800 800

**Swisscom (Suisse) SA** Enterprise Customers 3050 Bern www.swisscom.ch/enterprise 0800 800 900

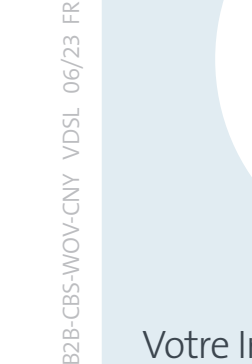

Votre Internet est maintenant prét.

gratuitement à Swisscom. Pour ce faire, utilisez l'étiquette de retour jointe à l'envoi. Réinitialisez le routeur sur les paramètres par défaut (Reset).

Si vous êtes abonné à la téléphonie fixe, le service sera activé d'ici 15 minutes et le voyant LED  $\mathscr P$  s'allume en blanc.

# Explication des voyants Ports, touches et voyants LEDs LEDs

#### **Voyant LED WLAN**

Le voyant LED est éteint – le WLAN est désactivé. Le voyant LED est bleu – le WLAN est activé.  $\frac{1}{\sqrt{1+1}}$ Le voyant LED clignote en blanc – le mode WPS est actif.

#### **Voyant LED de service**

Le voyant LED est blanc – Business Network Solutions (BNS) est activé.

#### **Voyant LED téléphonie**

Le voyant LED est éteint – aucun service de téléphonie n'est souscrit ou bien il y a un dérangement.

Le voyant LED est vert – la téléphonie est activée. Le voyant LED est rouge – les numéros ne sont pas tous enregistrés ou l'enregistrement est en cours.

#### **Voyant LED Internet Backup**

(Clients avec service «Basculement informatique Internet Backup»)

Le voyant LED est éteint – aucune clé de sauvegarde n'est connectée.

- $\frac{1}{2}$ Le voyant LED clignote en blanc (1 à 2 fois par sec.) – la clé de sauvegarde est en cours d'installation. Le voyant LED est blanc – le service de sauvegarde
- 
- est prêt. Le voyant LED clignote en blanc/rouge – Internet Backup est en service.
- Le voyant LED est rouge il y a un dérangement. Le voyant LED clignote rapidement en rouge (3 à  $\sum_{i=1}^{n}$ 4 fois par sec.) – une erreur est survenue lors de l'activation. Veuillez patienter.

# **Voyant LED Internet mobile**

- $\Box$  Le voyant LED est éteint il n'y a pas de connexion avec un appareil Internet mobile.
- $\overline{\phantom{a}}$  Le voyant LED clignote en vert la connexion  $\sqrt{1+1}$ Internet mobile est en train de s'établir.
- Le voyant LED est vert l'Internet mobile est actif. Le voyant LED est rouge – il y a un dérangement.

# **Voyant LED Internet**

- Le voyant LED est éteint il n'y a pas de connexion Internet.
- $\frac{\sum_{i=1}^{N} \frac{1}{i} \cdot \frac{1}{i}}{\sum_{i=1}^{N} \frac{1}{i}}$ .<br>- Le voyant LED clignote en blanc – la connexion Internet est en train de s'établir.
- Le voyant LED est blanc la connexion Internet est active et l'adresse IP est attribuée.
- Le voyant LED est rouge il y a un dérangement.

# **Voyant LED Power**

- Le voyant LED est éteint le routeur est désactivé. ÷. Si vous ne pouvez pas l'allumer, vérifiez l'alimentation électrique.
- Le voyant LED clignote en blanc le routeur démarre, se configure ou reçoit une mise à jour.
- Veuillez ne pas l'éteindre.
- Le voyant LED est blanc le routeur est prêt. Le voyant LED est rouge – il y a un dérangement.

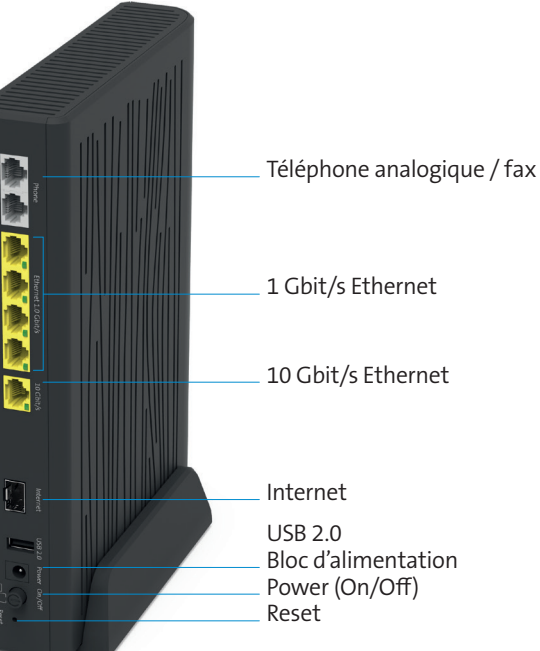

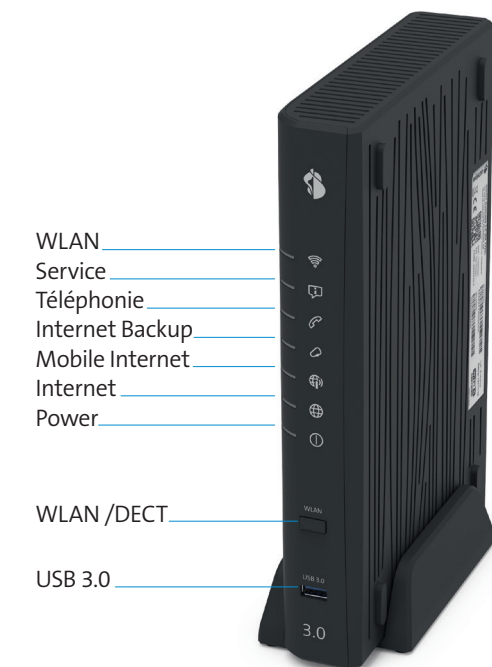